# Standardtext speichern (KTV)

#### [Hauptseite](https://onlinehilfen.ra-micro.de/index.php/Hauptseite) > [Schriftverkehr](https://onlinehilfen.ra-micro.de/index.php/Kategorie:Schriftverkehr) > [KTV](https://onlinehilfen.ra-micro.de/index.php/KTV) > [Standardtext speichern \(KTV\)](https://onlinehilfen.ra-micro.de)

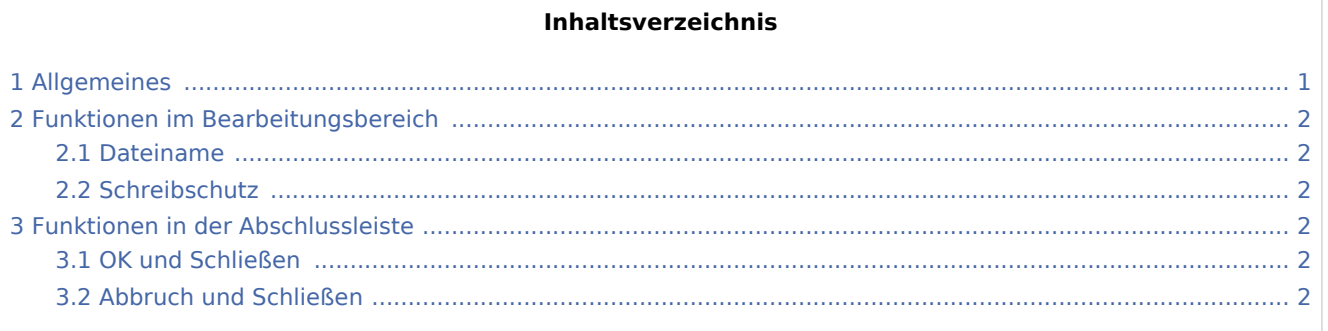

## Allgemeines

<span id="page-0-0"></span>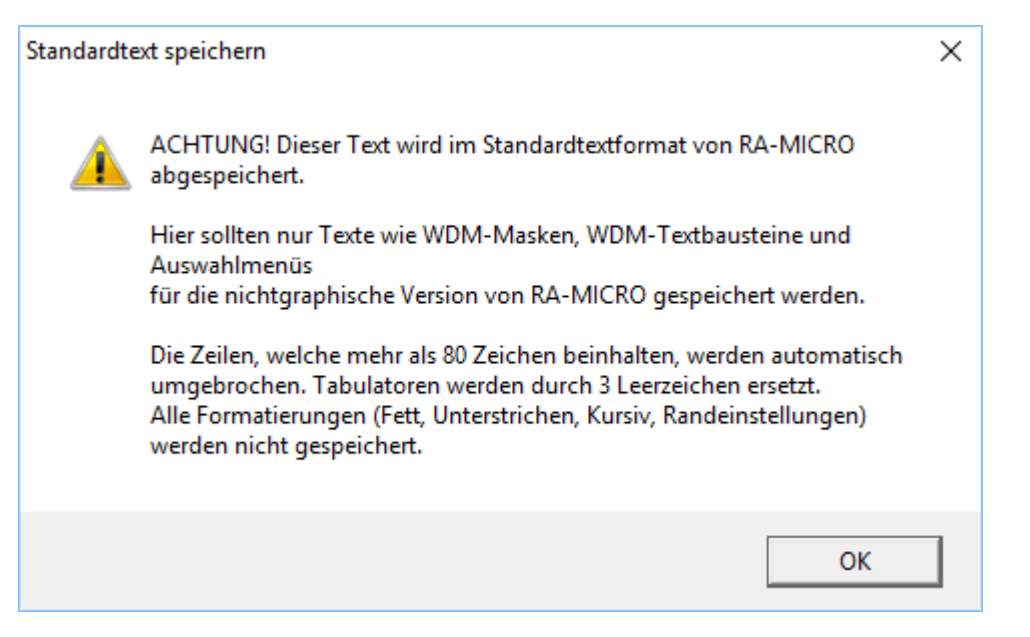

Mit dieser Programmfunktion speichern Sie Texte im RA-MICRO - Standardformat. Diese Programmfunktion steht nur zur Verfügung, wenn das Texteingabefenster Text enthält.

Zunächst erscheint ein Warnhinweis, der mit OK bestätigt werden muss.

#### **RA-MICRO**

Standardtext speichern (KTV)

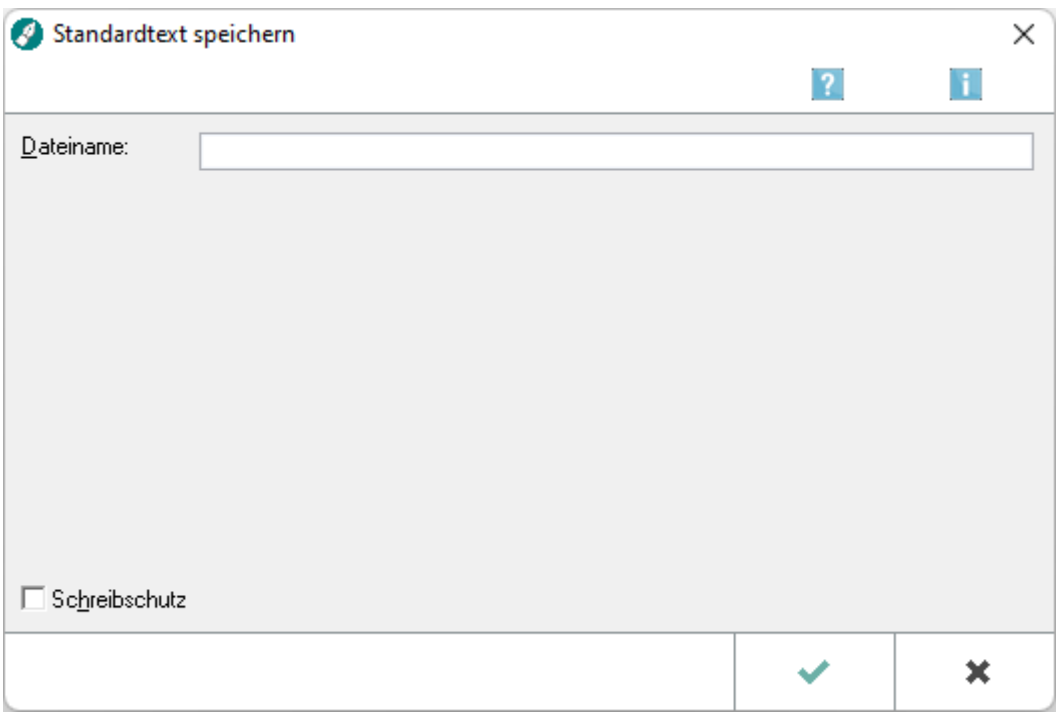

## <span id="page-1-0"></span>Funktionen im Bearbeitungsbereich

#### <span id="page-1-1"></span>Dateiname

Geben Sie hier den Dateinamen ein.

### <span id="page-1-2"></span>**Schreibschutz**

Durch Auswahl dieser Einstellung können Sie bestimmen, dass die zu speichernde Datei mit einem Schreibschutz versehen wird, der ein versehentliches Überschreiben verhindert.

## <span id="page-1-3"></span>Funktionen in der Abschlussleiste

#### <span id="page-1-4"></span>OK und Schließen

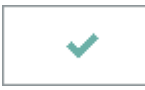

Hiermit bestätigen Sie die Eingabe des Dateinamens und speichern die Datei als Standardtext ab.

### <span id="page-1-5"></span>Abbruch und Schließen

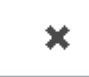

Der Vorgang wird abgebrochen und die Maske geschlossen.